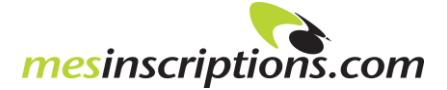

## **Guide Propriétaire - Interface administrative**

Le rôle *propriétaire* permet le visionnement des inscriptions et des participants pour les compagnies (établissements) auxquelles il est associé. Un propriétaire peut être jumelé à plus d'une compagnie (ex. : établissements qui ont plus d'un campus).

Le propriétaire peut aussi inscrire des participants pour sa ou ses compagnies par la boutique en ligne du catalogue de la FFEP. Voir *Guide pour assignation des participants en tant que propriétaire*.

## **1) Accès à l'environnement** *propriétaire* **- interface administrative**

Allez au [https://feep.webinscription.com](https://feep.webinscription.com/) et entrez votre courriel et mot de passe

## **2) Voici l'environnement** *propriétaire* **à l'ouverture pour un propriétaire de 3 établissements**

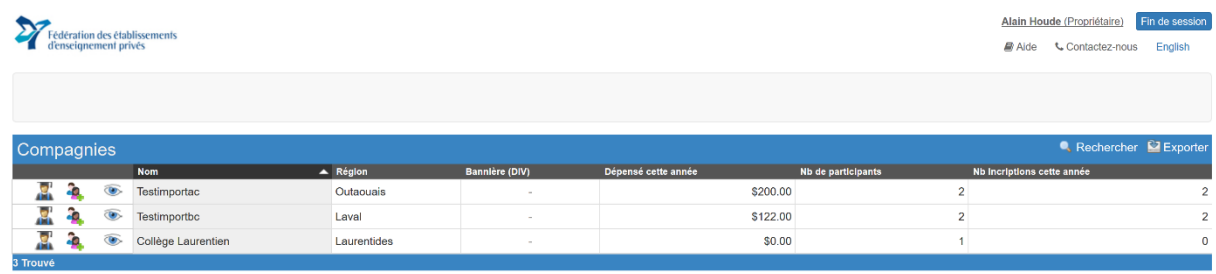

## **3) Cliquez ici pour visualiser les inscriptions de la compagnie**

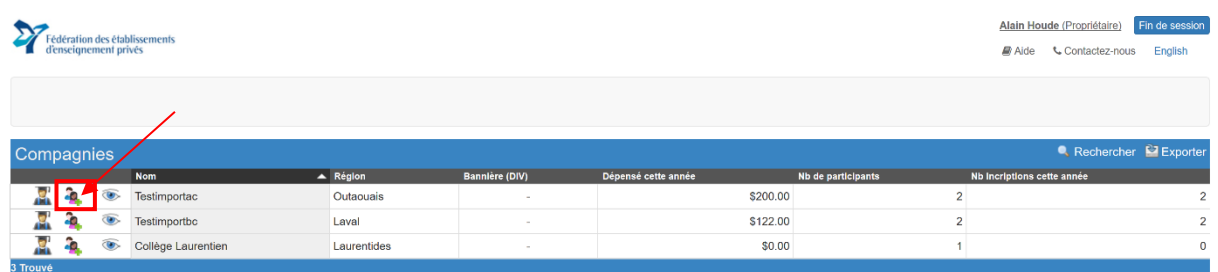

#### Liste des inscriptions de la compagnieAlain Houde (Propriétaire) Fin de se Fédération des établissements Aide Contactez-nous English npagnies \$200.00 ۵  $\widehat{\bullet}$ Testimportad Outaouais Laval  $$12200$  $\overline{z}$ **Tootimeneth** Rosie Dugu<br>Testimportbo<br>Code :<br>FDD286E48 2017-09-05 1076 - MEES: E (26 septembre 2017) Expiration:<br>2017-09-26 **John Dick** 2017-09-05 31131 - FRANCAIS : Mettre la lecture au centre Testimportbo aal OC ling. PO<sub>2</sub> **Registraire feep** Date de fin:<br>2017-10-05 : (05 octobre 2017) - IDPCFORA17 Code :<br>69D6657CE **Moyenne**

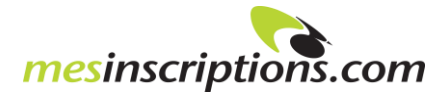

# **4) Cliquez ici pour visualiser les participants de la compagnie**

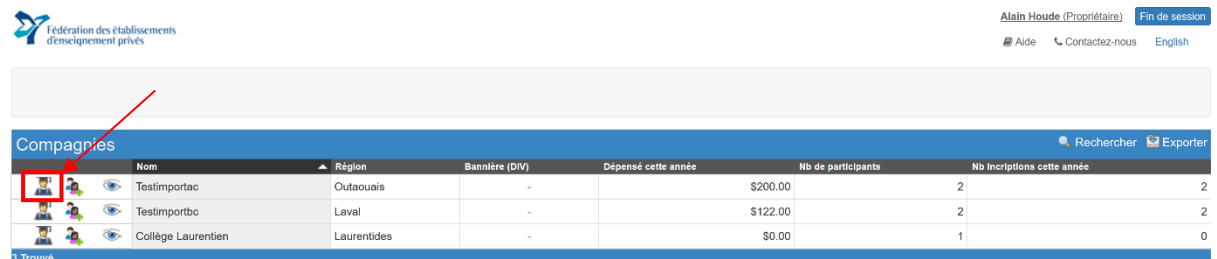

## Liste des participants de la compagnie

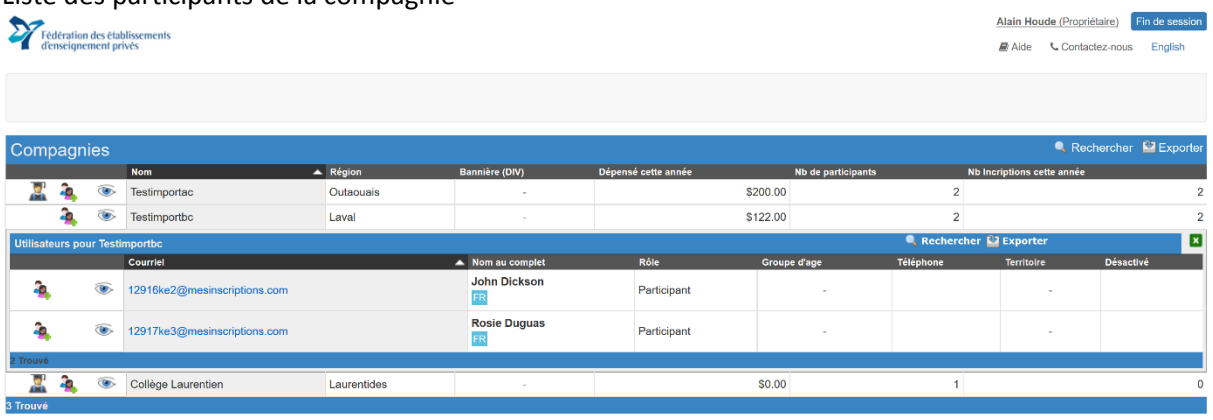

**5) Cliquez ici pour exporter les tableaux en version Excel (inscription ou participant)**

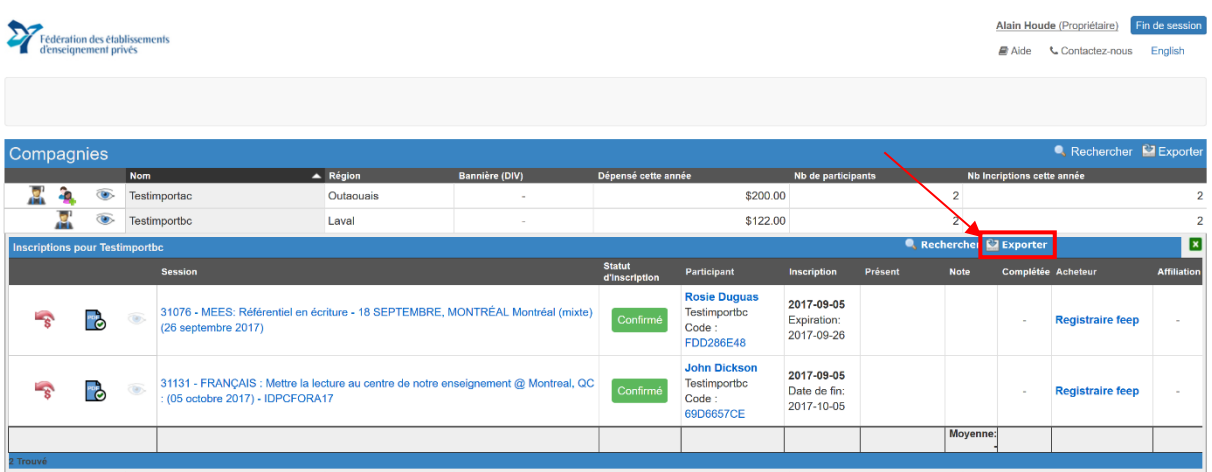

### Cliquez sur exporter

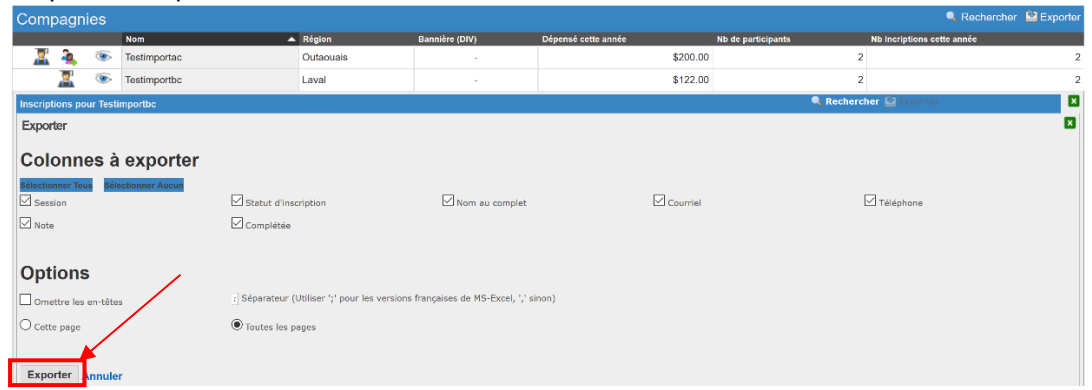